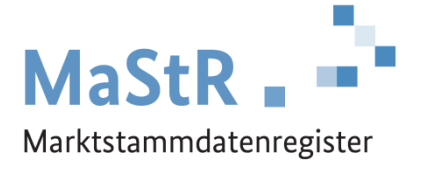

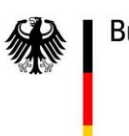

Bundesnetzagentur

## **Handbuch Änderung der Art der Stromerzeugung aufgrund eines neuen Hauptbrennstoffes oder Energieträgers**

Version 1.0.0

Stand: 04.08.2023

## Einführung der Funktion "Art der Stromerzeugung ändern"

In diesem Dokument betrachtete Einheiten-Typen:

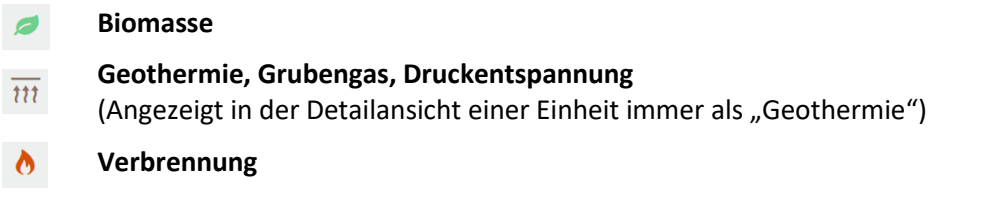

Mit dem Hilfedokument "[Welcher Einheiten-Typ ist bei welchem](https://www.marktstammdatenregister.de/MaStRHilfe/files/regHilfen/Welcher_Einheiten-Typ_ist_bei_welchem_Brennstoff_zu_registrieren.pdf) Hauptbrennstoff/Energieträger zu [registrieren?](https://www.marktstammdatenregister.de/MaStRHilfe/files/regHilfen/Welcher_Einheiten-Typ_ist_bei_welchem_Brennstoff_zu_registrieren.pdf)" können Sie die Zuordnung prüfen.

Im Marktstammdatenregister ist es möglich bei Stromerzeugungseinheiten den Einheitentyp zwischen Verbrennung **A** Biomasse **D** und GGD  $\overline{m}$  zu wechseln.

Beim Betrieb einer Stromerzeugungseinheit kann eine Änderung des Hauptbrennstoffes dazu führen, dass z.B. eine Verbrennungs-Einheit zu einer Biomasse-Einheit wird, weil statt Erdgas jetzt Biomethan zum Einsatz kommt.

Durch die Funktion "Art der Stromerzeugung ändern" wird es Anlagenbetreibern ermöglicht, sowohl den Wechsel des Hauptbrennstoffes sachgerecht zu registrieren, als auch die Korrektur einer fehlerhaften Registrierung der Einheit (durch den Wechsel zwischen den Einheitentypen Biomasse, Verbrennung und GGD) vorzunehmen.

## Anwendung der Funktion "Art der Stromerzeugung ändern"

Um eine Änderung der Art der Stromerzeugung durchzuführen müssen Sie sich zunächst im MaStR anmelden und zur "Detailansicht der Einheit" navigieren (wie dies geht lesen Sie in der Webhilfe: [https://www.marktstammdatenregister.de/MaStRHilfe/subpages/verwaltungEinheit.html#Navigiere](https://www.marktstammdatenregister.de/MaStRHilfe/subpages/verwaltungEinheit.html#NavigierenEinheit) [nEinheit\)](https://www.marktstammdatenregister.de/MaStRHilfe/subpages/verwaltungEinheit.html#NavigierenEinheit)

Im Dropdown Menü der Schaltfläche "Weitere Aktionen" finden Sie die Funktion "Art der Stromerzeugung ändern":

Mit der Auswahl dieser Funktion starten Sie den Änderungs-Prozess. Dieser beginnt mit einem Dialogfenster. Das Dialogfeld enthält:

- Erklärung des Gesamtprozesses
- Anzeige der aktuell eingetragenen Art der Stromerzeugung
- Auswahlfeld für die neue Art der Stromerzeugung
- Textfeld für den Grund für die Änderung der Art der Stromerzeugung

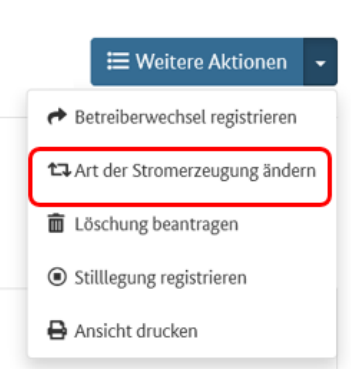

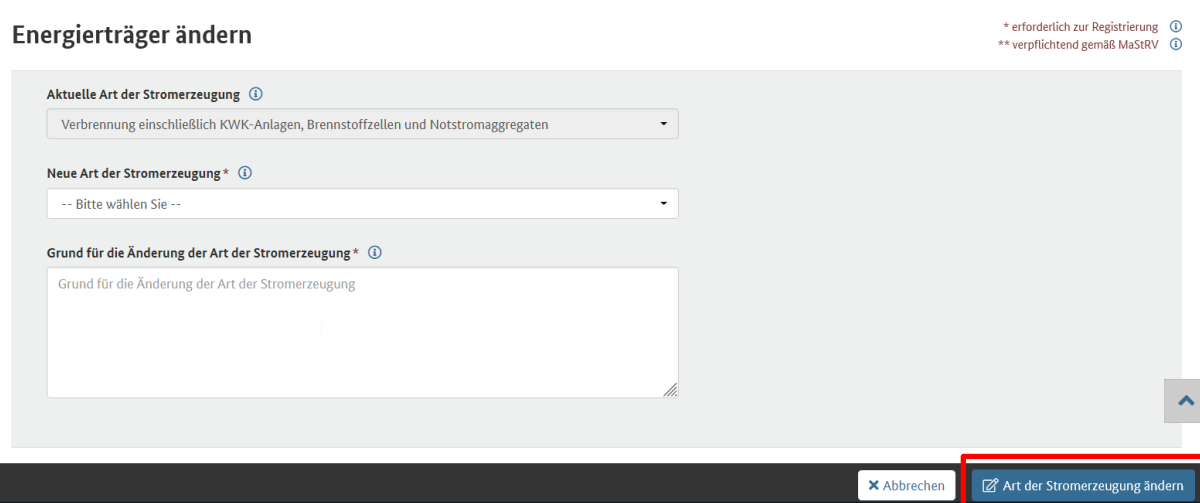

Der verpflichtend anzugebende Grund für die Verwendung dieser Funktion sollte so aussagekräftig formuliert sein, dass ein Dritter (z.B. der Anschlussnetzbetreiber) die Änderung nachvollziehen und überprüfen kann.

Nach erfolgreichem Abschluss des Dialogfensters über den Button "Art der Stromerzeugung ändern" unten rechts öffnet sich die Einheit im "Registrierungs-Modus". Zur Registrierung der fehlenden Angaben werden Sie von einem Registrierungsassistenten durch den Prozess geführt (wie schon bei der erstmaligen Registrierung der Einheit im MaStR). Durch das Klicken auf die Schaltfläche "Weiter" gelangen Sie zum nächsten Prozess-Schritt. Es werden fast alle Datenfelder ausgefüllt angeboten. Diese können bei Bedarf jetzt geändert werden.

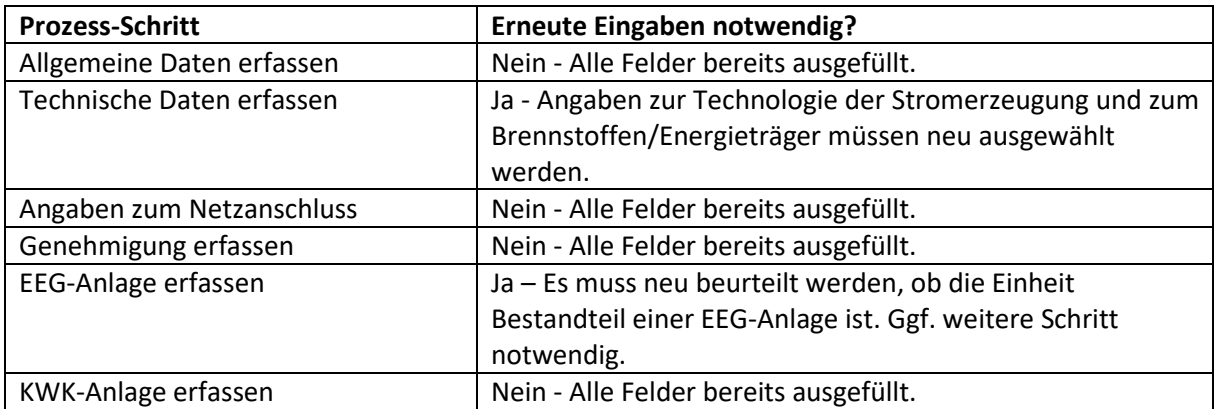

Durch die Änderung der Art der Stromerzeugung werden in bestimmten Prozess-Schritten erneute Angaben zur vollständigen Registrierung der Einheit notwendig:

## Hinweise zum Abschluss der Registrierung

Solange die Einheit nicht vollständig den Registrierungsassistenten durchlaufen hat und erfolgreich mit dem Button "Registrierung abschließen" beendet wurde, wird diese Einheit im System im Status "unvollständig" geführt und gilt somit als nicht registriert. Unvollständig registrierte Einheiten werden in einer eigenen Tabelle auf Ihrer Startseite aufgeführt und können somit auch zu einem späteren Zeitpunkt vervollständigt werden.

Nach erfolgreichem Abschluss der Änderung der Art der Stromerzeugung kann eine Registrierungsbestätigung heruntergeladen werden und es wird eine Netzbetreiberprüfung bei Ihrem Anschlussnetzbetreiber ausgelöst.